# GUT INFORMIERT

K-Nr. 641210741A | BEITCODE0384 | Stand 05/2016 | Änderungen und Irrtum vorbehalten | Papier chlorfrei gebleicht | Rok K.-Nr. 641210741A | BEITCODE0384 | Stand 05/2016 | Änderungen und Irrtum vorbehalten | Papier chlorfrei gebleicht | Rck

- **Bei Fragen erreichen Sie uns unter der kostenfreien** Rufnummer 0800 330 1000.
- **Besuchen Sie uns im Telekom Shop oder im Internet unter** www.telekom.de

Wählen Sie die kostenfreie Rufnummer 0800 330 2424, wenn Sie

- Ihre SprachBox einrichten oder anwählen,
- Nachrichten von Ihrer SprachBox abfragen,
- die Einstellungen Ihrer SprachBox ändern möchten.

# LEICHT ZU BEDIENEN

Bedienungsanleitung für den modernen Telefonanschluss

#### **HERAUSGEBER**

Telekom Deutschland GmbH 53262 Bonn

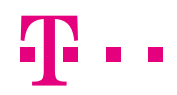

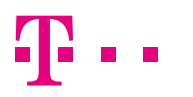

### DIE KOMFORTFUNKTIONEN DES MODERNEN TELEFON-ANSCHLUSSES

### Inhalt

Ein moderner Telefonanschluss bietet alles, was Sie von fortschrittlicher Kommunikation erwarten dürfen: Komfortfunktionen und Leistungsmerkmale, die Ihnen das Telefonieren erleichtern und Ihre Erreichbarkeit gewährleisten. Die Leistungsmerkmale "Rückruf bei besetzt", "Anklopfen"1, "Rückfragen/Makeln"1, "Dreierkonferenz"<sup>1</sup>, "Rufnummernanzeige", "Anrufweiterschaltung"<sup>1</sup>, "Sprach-Box", "Rückruf bei nichtmelden", "Unterdrückung der eigenen Rufnummernübermittlung" und "Sperren" sind beim modernen Telefonanschluss bereits im monatlichen Grundpreis enthalten.

Um die Leistungsmerkmale des modernen Telefonanschlusses nutzen zu können, benötigen Sie ein Telefon, das sich für Tonwahl (Mehrfrequenzwahlverfahren [MFV]) eignet. Ob Ihr Telefon auf Tonwahl eingestellt ist, können Sie leicht selbst feststellen: Bei abgehobenem Hörer und Drücken einer beliebigen Zifferntaste hören Sie einen Ton.

Wenn Sie über einen Internetzugang verfügen, können Sie Ihre persönlichen Telefonie-Einstellungen rund um Ihren Anschluss auch bequem von überall aus unter www.telekom.de vornehmen. Steuern Sie Ihre Erreichbarkeit einfach online und legen Sie Einstellungen wie Weiterleitungen, Anrufersowie Wahlsperren, SprachBox Einstellungen und mehr fest. Die für die Anmeldung notwendigen Zugangsdaten können Sie kostenlos unter der Rufnummer 0800 330 1000 anfordern.

Durch die Nutzung bestimmter Leistungsmerkmale können weitere Kosten entstehen. Detaillierte Informationen erhalten Sie unter der kostenfreien Rufnummer 0800 330 1000, unter www.telekom.de oder im Telekom Shop.

#### Symbole

Hörer abnehmen und Wählton abwarten Nummer eingeben Sie hören einen Ton oder eine Ansage Hörer auflegen Ihr Telefon klingelt. Gespräch führen

#### Die Leistungsmerkmale des modernen Telefonanschlusses

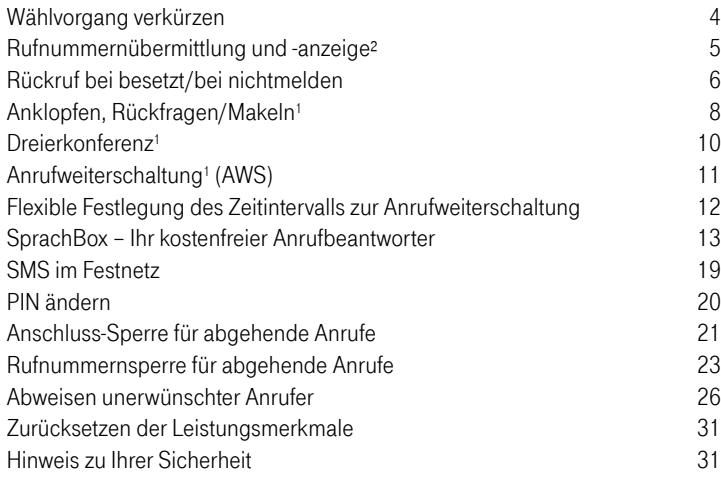

#### Gezieltes Sperren oder Zulassen bestimmter Verbindungen

Am modernen Telefonanschluss können Sie selbst entscheiden, welche Anschlüsse von Ihrem Telefon angewählt werden dürfen und welche nicht – und das direkt von Ihrem eigenen Telefon aus. So können Sie bequem und effektiv Ihre Telefonkosten kontrollieren. Die einzelnen Sperrvarianten können Sie jederzeit kostenlos selbst einstellen. Eine Geheimnummer (PIN) verhindert, dass Unbefugte die Einstellungen ändern können. Die voreingestellte PIN 0000 müssen Sie daher zunächst ändern (siehe Seite 20). Die verschiedenen Sperrmöglichkeiten bieten den größtmöglichen Schutz Ihres Anschlusses – und Ihrer Privatsphäre. Denn so können Sie sich auch vor Klingelstörern/ Belästigern schützen.

2 3 Netzes an manchen Anschlüssen erst zu einem späteren Zeitpunkt zur Verfügung. 1) Die Leistungsmerkmale Anklopfen, Rückfragen/Makeln, Dreierkonferenz, Anrufweiterschaltung bei besetzt, Rückruf bei besetzt und Rückruf bei nichtmelden stehen aufgrund der laufenden Modernisierung unseres 2) Soweit technisch verfügbar.

 $\sqrt{2\pi}$ 

# WÄHLVORGANG VERKÜRZEN

Ihr Anschluss erkennt automatisch, wenn die Eingabe einer Rufnummer beendet ist, benötigt dafür jedoch einige Sekunden. Sie können den Wählvorgang verkürzen, indem Sie nach Eingabe der letzten Ziffer die Raute-Taste drücken.

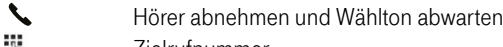

- **Zielrufnummer**  $\,\,\sharp\,\,$ Raute-Taste drücken
- Gespräch führen
- 
- Hörer auflegen

Einmal gewählte Rufnummern werden für eine verkürzte Anwahl (Speed-Dial) gespeichert. Wird die Rufnummer erneut manuell angewählt, erfolgt der Verbindungsaufbau direkt nach Eingabe der letzten Ziffer. Den automatischen Rufnummernspeicher können Sie jederzeit löschen.

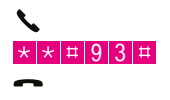

Hörer abnehmen und Wählton abwarten \* \*  $\frac{1}{2}$  19 3  $\frac{1}{4}$  Tastenfolge eingeben Hörer auflegen

### RUFNUMMERNÜBERMITTLUNG UND -ANZEIGE<sup>1</sup>

Ihre Rufnummer wird automatisch jedem angewählten Anschluss übermittelt, wenn dieser über ein entsprechendes Telefon verfügt.

Falls Sie die Rufnummernübermittlung für ein bestimmtes Gespräch oder überhaupt nicht nutzen möchten, können Sie die Funktion fallweise vor Ihrem Anruf oder auch ständig unterdrücken.

#### Fallweise Unterdrückung der Rufnummernübermittlung

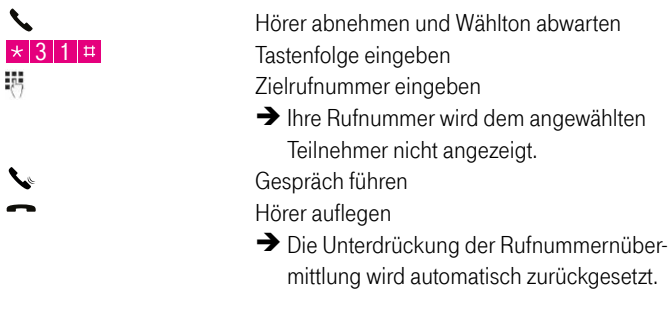

#### Ständige Unterdrückung der Rufnummernübermittlung

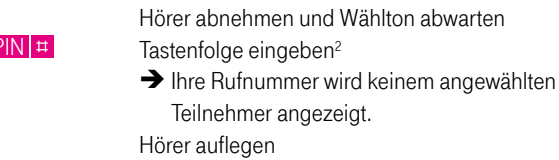

 $\overline{\phantom{0}}$ 

 $\vert \star \vert 3 \vert 2 \vert \star \vert$ F

#### Rufnummernanzeige1

Mit einem entsprechend ausgerüsteten Telefon (CLIP-fähig<sup>3</sup> und mit Display) sehen Sie die Rufnummer des Anrufers bzw. des Anklopfenden auf Ihrem Display – vorausgesetzt, bei Ihrem Gesprächspartner wird die Rufnummernübermittlung nicht unterdrückt.

# Rückruf bei besetzt

# RÜCKRUF BEI NICHTMELDEN

Der Gesprächspartner, den Sie anrufen, telefoniert gerade? Der automatische "Rückruf bei besetzt" kann Ihnen die Arbeit abnehmen, einen besetzten Telefonanschluss immer wieder neu anzuwählen.1

Der Anschluss, den Sie angewählt haben, ist besetzt.

- L Nach dem dritten Besetztton hören Sie eine Ansage.
- $\mathbf{C}$  Falls Sie den automatischen Rückruf wünschen, sagen Sie bitte Ja'.
- Der Service "Rückruf bei besetzt" ist aktiviert. Sie hören die nächste Ansage.
- Legen Sie anschließend den Hörer auf.
- $\clubsuit$   $\rightarrow$  Sobald die gewünschte Telefonnummer wieder erreichbar ist, klingelt Ihr Telefon.
	- Nach Abheben des Hörers hören Sie die nächste Ansage. Danach ertönt ein Freizeichen und die gewünschte Telefonnummer wird automatisch zu den gleichen Bedingungen angewählt wie die ursprüngliche Verbindung. So wird z.B. Call-by-Call beim automatischen Verbinden berücksichtigt.
	- Wenn sich der Angerufene meldet, führen Sie ganz normal Ihr Gespräch.

Die Rückruffunktion bleibt 60 Minuten lang aktiv. Wenn der gewünschte Gesprächspartner sein Gespräch innerhalb dieser Zeit nicht beendet, wird die Rückrufanforderung gelöscht. Solange die Rückruffunktion noch aktiv ist, ist eine erneute Aktivierung für dieselbe Rufnummer nicht möglich. Das wird mit dem Besetzton angezeigt.

Hinweis: Bei Verbindungen zu Mobilfunk-Anschlüssen, zu Dienste-Rufnummern, die mit 0137, 0900 und 0180 beginnen, oder wenn bereits mehrere Anrufer auf den Angerufenen warten, ist der Rückrufauftrag nicht möglich.

#### Vorzeitiges Ausschalten des Rückrufs bei besetzt/bei nichtmelden

Falls sich der eingeleitete Rückruf erledigt hat, können Sie ihn ganz einfach deaktivieren:

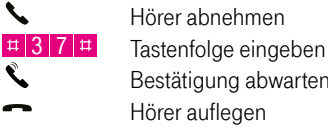

Hörer abnehmen Bestätigung abwarten Hörer auflegen

Wenn der gewünschte Gesprächspartner Ihren Anruf nicht entgegennimmt, erfolgt mit der Funktion "Rückruf bei nichtmelden" automatisch ein erneuter Verbindungsaufbau – bis zu 180 Minuten lang.1

Der angerufene Gesprächspartner meldet sich nicht.

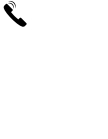

L

 Nach mehreren Freizeichen hören Sie eine Ansage. Falls Sie den automatischen Rückruf wünschen, sagen Sie bitte Ja'.

Der Service "Rückruf bei nichtmelden" ist aktiviert.

Sie hören die Bestätigung.

Legen Sie anschließend den Hörer auf.

è Sobald die gewünschte Telefonnummer wieder erreichbar ist, klingelt Ihr Telefon.

 Nach Abheben des Hörers hören Sie eine Ansage. Danach ertönt ein Freizeichen und die gewünschte Telefonnummer wird automatisch zu den gleichen Bedingungen angewählt wie die ursprüngliche Verbindung. So wird z.B. Call-by-Call beim automatischen Verbinden berücksichtigt. Wenn sich der Angerufene meldet, führen Sie ganz normal Ihr Gespräch.

### ANKLOPFEN, RÜCKFRAGEN', **MAKELN**

#### Anklopfen

Mit der Funktion "Anklopfen" sind Sie auch während eines Telefonats für andere erreichbar. Mit der Funktion "Rückfragen/Makeln" haben Sie verschiedene Möglichkeiten, mit zwei Gesprächspartnern gleichzeitig zu telefonieren.

Hinweise: Um diese Funktionen nutzen zu können, muss Ihr Telefon über eine R-Taste (Rückfrage-Taste) mit Hook-Flash-Funktion (Schaltzeit zwischen 170 und 310 Millisekunden) verfügen. Um festzustellen, ob Ihr Telefon diese Funktion besitzt, schauen Sie am besten in die Bedienungsanleitung Ihres Geräts. Wenn während eines Fax-/Modembetriebs jemand anklopft, kann es zur Störung in der Übertragung kommen. Bitte schalten Sie daher sicherheitshalber das Leistungsmerkmal "Anklopfen" aus, wenn Sie ein Fax erwarten.

Hörer abnehmen und Wählton abwarten

#### Aktivieren

 $\bullet$ 

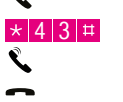

Bestätigung abwarten Hörer auflegen

Tastenfolge eingeben

 $\rightarrow$  Anrufer, die bei Ihnen anklopfen, werden von nun an mit einer Ansage informiert.

#### Deaktivieren

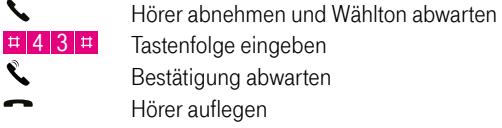

#### Ursprüngliche Verbindung beenden

Sie hören während eines Gesprächs den Anklopfton.

Wenn Sie das Gespräch annehmen wollen, haben Sie 30 Sekunden lang Zeit, das ursprüngliche Gespräch zu beenden.

- $\rightarrow$  Nach dem Klingeln des Telefons
- Hörer erneut abnehmen

#### Abweisen

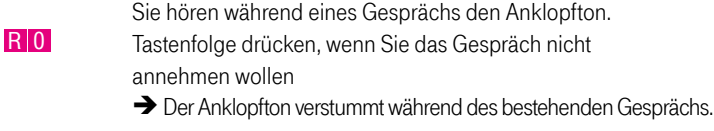

#### Halten

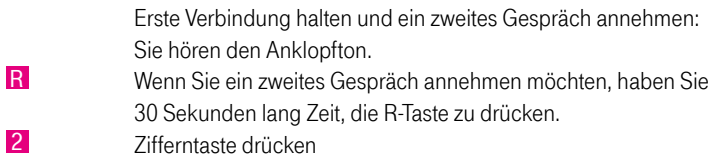

- $\rightarrow$  Die erste Verbindung ist in der Warteschleife (inaktiv).
- è Die zweite Verbindung ist angenommen worden (aktiv).

#### Makeln

Zwischen zwei Verbindungen wechseln:

- R R-Taste drücken und Sonderwählton abwarten<br>2 Ziffernteste drücken
	-

2 Zifferntaste drücken

- $\rightarrow$  Die erste Verbindung ist jetzt wieder aktiv.
- $\rightarrow$  Die zweite Verbindung ist jetzt in der Warteschleife.

#### Rückfragen

Eine zweite Verbindung während eines laufenden Gesprächs aufbauen:

- 
- R R-Taste drücken und Sonderwählton abwarten<br>Eine Rufnummer des gewünschten Gesprächspartn
	- Rufnummer des gewünschten Gesprächspartners wählen
	- $\rightarrow$  Die erste Verbindung ist jetzt inaktiv.
	- $\rightarrow$  Die zweite Verbindung wird aufgebaut.

#### Selektiv Verbindung beenden

R R-Taste drücken und Sonderwählton abwarten 1 Zifferntaste drücken

 $\rightarrow$  Die aktive Verbindung wird beendet.

Hinweis: Zur Erinnerung an eine noch inaktive Verbindung ertönt nach dem Auflegen ein Klingelzeichen (max. 15 Sekunden lang, bis zu drei Mal).

# DREIERKONFERENZ<sup>1</sup>

Sie führen bereits ein Gespräch und möchten einen zweiten Gesprächspartner einbeziehen. Um diese Funktion nutzen zu können, muss Ihr Telefon über eine R-Taste (Rückfrage-Taste) mit Hook-Flash-Funktion (Schaltzeit zwischen 170 und 310 Millisekunden) verfügen. Um festzustellen, ob Ihr Telefon diese Funktion besitzt, schauen Sie am besten in die Bedienungsanleitung Ihres Geräts.

#### Zusätzliche Verbindung aufbauen

- 
- **R** R-Taste drücken und Sonderwählton abwarten<br>**R**ufnummer des gewünschten Gesprächspartr Rufnummer des gewünschten Gesprächspartners wählen
	- $\rightarrow$  Die erste Verbindung ist jetzt inaktiv.
	- $\rightarrow$  Die zweite Verbindung ist jetzt aktiviert.

#### oder

#### Anklopfenden einbeziehen

- R. Sie hören den Signalton.
- R Wenn Sie ein zweites Gespräch annehmen möchten, haben Sie 30 Sekunden lang Zeit, um die R-Taste zu drücken.
- Warten Sie den Sonderwählton ab.
- 2 Zifferntaste drücken
	- $\rightarrow$  Die erste Verbindung ist in der Warteschleife (inaktiv).
	- $\rightarrow$  Die zweite Verbindung ist angenommen (aktiv).

#### Zusammenschalten

- R R-Taste drücken und Sonderwählton abwarten 3 Zifferntaste drücken
	- $\rightarrow$  Alle Gesprächspartner sind zusammengeschaltet.

#### Konferenz beenden

Hörer auflegen

Konferieren Sie telefonisch mit bis zu 20 Teilnehmern – im Büro, unterwegs per Handy oder zuhause. Die Telefonkonferenz melden Sie online unter www.telekom.de/konferenzen an.

Weitere Informationen erhalten Sie im Internet unter www.telekom.de, im Telekom Shop oder kostenfrei unter 0800 330 1000.

### Anrufweiterschaltung<sup>1</sup> (AWS)

Erreichbar bleiben, auch wenn Sie nicht in der Nähe Ihres Telefons sind – mit der AWS-Funktion werden alle Anrufe an einen Anschluss Ihrer Wahl weitergeleitet: sofort (AWS-sofort), bei nichtmelden z. B. nach 25 Sekunden (AWS-nichtmelden) oder falls besetzt ist (AWS-besetzt). Die Varianten AWS-nichtmelden und AWS-besetzt können auch gleichzeitig und für die Weiterschaltung zu unterschiedlichen Zielrufnummern aktiviert werden. Deaktivieren Sie für diese Varianten zuerst AWS-sofort. Für alle weitergeleiteten Verbindungen fallen abhängig von Ihrem Tarif zusätzliche Verbindungsentgelte an.

#### Aktivieren

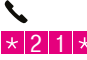

Hörer abnehmen und Wählton abwarten  $\vert \cdot \vert$  2 | 1  $\vert \cdot \vert$  Tastenfolge eingeben für AWS-sofort

oder

oder

 $\star$  6 1  $\star$  Tastenfolge eingeben für AWS-nichtmelden (Standardeinstellung 25 Sekunden)

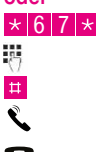

Tastenfolge eingeben für AWS-besetzt Zielrufnummer eingeben Raute-Taste drücken Bestätigung abwarten Hörer auflegen

Hinweis: Wenn Sie eine bereits als Weiterleitungsziel eingegebene Zielrufnummer für die gleiche AWS erneut nutzen möchten, drücken Sie direkt nach Auswahl der AWS die Raute-Taste, z. B.  $\star$  6 7  $\pm$ 

#### Überprüfen der Aktivierung

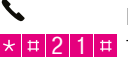

Hörer abnehmen und Wählton abwarten

211 **#** Tastenfolge eingeben für AWS-sofort

oder

6 1 **#** Tastenfolge eingeben für AWS-nichtmelden

#### oder

6 7 # Tastenfolge eingeben für AWS-besetzt

R.

Bestätigung abwarten Hörer auflegen

1) Die Leistungsmerkmale Anklopfen, Rückfragen/Makeln, Dreierkonferenz, Anrufweiterschaltung bei besetzt,<br>Rückruf bei eine Reistund Rückruf bei eine Reistund Rückruf bei einerhmelden stehen aufgrund der laufenden Modernis

### Anrufweiterschaltung<sup>1</sup> (AWS)

#### Deaktivieren

 $\mathcal{L}$ Hörer abnehmen und Wählton abwarten  $\pm$  2 1  $\pm$  Tastenfolge eingeben für AWS-sofort oder  $\pm$  6 1  $\pm$  Tastenfolge eingeben für AWS-nichtmelden oder **F 6 7 F** Tastenfolge eingeben für AWS-besetzt Bestätigung abwarten  $\overline{\phantom{a}}$ Hörer auflegen

Hinweis: Wenn Sie die AWS deaktivieren und die als Weiterleitungsziel eingegebene Zielrufnummer löschen möchten, drücken Sie vor Auswahl der AWS zwei Mal die Raute-Taste, z.B.  $\pm \pm 211$   $\pm$ 

Unter www.telekom.de können Sie im Kundencenter Ihren Anschluss selbst konfigurieren und die Einstellungen für die Anrufweiterschaltung vornehmen. Die Aktivierung einer Anrufweiterschaltung zu den Notrufnummern 110 und 112, zu Dienste-Rufnummern, die mit 0137, 0138 oder 018 beginnen, sowie zu Rufnummern, die für abgehende Verbindungen gesperrt sind, ist nicht möglich.

# Flexible Festlegung des Zeitintervalls zur Anruf- weiterschaltung

Neben den Standard-Einstellungen für die AWS haben Sie die Möglichkeit, den Zeitpunkt der Umleitung auf eine andere Rufnummer oder die SprachBox in 5-Sekunden-Schritten frei zu bestimmen – über die Tastatur Ihres Telefons oder mit Unterstützung des SprachBox Serviceteams unter der kostenfreien Rufnummer 0800 330 4747.

#### Zeitwert für die AWS-nichtmelden ändern

Sie können den Zeitwert in 5er-Schritten zwischen 5 und 60 Sekunden wählen.

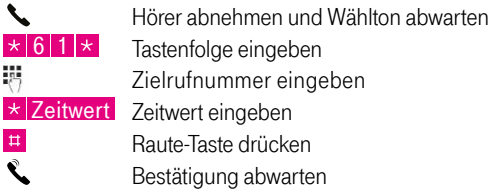

Hörer auflegen

### SprachBox – Ihr Kostenfreier ANRUFBEANTWORTER<sup>2</sup>

Die SprachBox ist Ihr persönlicher kostenfreier Anrufbeantworter im Festnetz der Telekom. Sie ist in allen aktuellen Festnetz-Anschlüssen bereits enthalten und muss nicht separat beauftragt werden, sodass Sie kein Zusatzgerät benötigen. Dadurch sparen Sie Kosten und schonen die Umwelt. Ihre Nachrichten können Sie weltweit abrufen und Ihre Gesprächspartner umgehend zurückrufen. Sie entscheiden, wie und wann Sie über Nachrichten informiert werden – per Anruf oder per kostenfreier SMS auf Ihr Telekom Handy oder an Ihren Festnetz-Anschluss. Anders als bei herkömmlichen Anrufbeantwortern können Sie mit der SprachBox am modernen Telefonanschluss Ihre Nachrichten auch bequem von einem PC aus abrufen. Das geht an jedem beliebigen Ort über Ihr Telekom E-Mail-Postfach. Ihre persönlichen Einstellungen können Sie komfortabel im Telefoniecenter unter www.telekom.de/sprachbox-einstellungen vornehmen. Mit der kostenfreien SprachBox Pro App empfangen Sie neue Sprachnachrichten und Faxe direkt auf Ihrem Smartphone und/oder Tablet. Die für die Anmeldung notwendigen Zugangsdaten können Sie kostenfrei unter der Rufnummer 0800 330 1000 anfordern.

#### Automatische Einrichtung der SprachBox

Sobald Ihr neuer Anschluss oder Ihr neuer Tarif im Festnetz der Telekom eingerichtet ist, wird Ihnen automatisch eine SprachBox hierfür eingeschaltet. Sie nimmt dann Ihre Anrufe an, wenn Sie nicht ans Telefon gehen. Anschließend meldet sich die SprachBox per Anruf bei Ihnen. Mit der SprachBox Pro App können Sie auf Sprachnachrichten und Faxe zugreifen sowie Einstellungen für SprachBox und Telefonie vornehmen. Unter email.t-online.de gelangen Sie auch online direkt zu Ihren Nachrichten.

#### SprachBox vom eigenen Anschluss aus anwählen

Von Ihrem Anschluss aus erreichen Sie Ihre SprachBox über die kostenfreie Rufnummer 0800 330 2424 und können Ihre Nachrichten abfragen oder Einstellungen vornehmen.

An vielen Telefonen erfolgt durch längeres Drücken der Taste eine automatische Verbindung zur SprachBox.

 $^{2}$ ) Die tur die SprachBox geltenden allgemeinen Geschättsbedingungen tinden Sie $^{2}$ unter www.telekom.de/agb 1) Die Leistungsmerkmale Anklopfen, Rückfragen/Makeln, Dreierkonferenz, Anrufweiterschaltung bei besetzt,<br>Rückruf bei besetzt und Rückruf bei nichtmelden stehen aufgrund der laufenden Modernisierung unseres<br>Netzes an manch unter www.telekom.de/agb

誤

### SprachBox – Ihr Kostenfreier ANRUFBEANTWORTER<sup>1</sup>

#### SprachBox ausschalten

- $\overline{\phantom{0}}$  Hörer abnehmen 謌 SprachBox anwählen
- 4 Zifferntaste drücken, SprachBox wird ausgeschaltet
- $\rightarrow$ Hörer auflegen

Auf dieselbe Weise können Sie die SprachBox wieder einschalten.

#### PIN für die Fernabfrage einrichten

Wenn Sie die SprachBox unterwegs abfragen möchten, benötigen Sie eine von Ihnen definierte PIN.

 $\overline{\phantom{0}}$ 靈  Hörer abnehmen SprachBox anwählen

341 Tastenfolge eingeben<br>1 Mit Zifferntaste PIN fü

1 Mit Zifferntaste PIN für die Fernabfrage einrichten oder ändern

#### PIN für die Nachrichtenabfrage mit dem eigenen Telefon

Um Ihre SprachBox auch am eigenen Anschluss vor fremdem Zugriff zu schützen, können Sie eine PIN für die Nachrichtenabfrage einrichten.

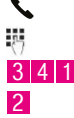

- Hörer abnehmen SprachBox anwählen
- **1** Tastenfolge eingeben

2 Mit Zifferntaste PIN für die Abfrage mit dem eigenen Telefon ein-/ausschalten

Wichtig: Bei der PIN-Eingabe müssen die Ziffern auf dem Telefon eingetippt werden. Dabei sollte kein Lautsprecher eingeschaltet sein, sonst können Rückkopplungen auftreten, wodurch die SprachBox Ihre Eingabe möglicherweise nicht erkennt.

#### Nachrichten vom eigenen Anschluss aus abfragen

- $\overline{\phantom{0}}$ Hörer abnehmen
- 腭 SprachBox anwählen
- 1 Mit Zifferntaste Nachrichten abfragen

#### Bedienmöglichkeiten während der Nachrichtenabfrage

- 1 Aktuelle Nachricht wiederholen<br>2 Bause ein/aus
- 2 Pause ein/aus
- 3 Nächste Nachricht
- 7 Automatischer Rückruf beim Anrufer<br>19 Nachricht löschen
- Nachricht löschen
- 9 \* Alle abgefragten Nachrichten löschen
- 0 Zurück ins Hauptmenü

#### Rückruffunktion

Während Sie Nachrichten abfragen, können Sie durch Drücken der 7 direkt mit Ihrem Anrufer verbunden werden, ohne die Rufnummer einzugeben. Der Rückruf erfolgt zu den gleichen Konditionen wie ein Anruf von Ihrem Anschluss aus.

- $\overline{\phantom{0}}$ 钢
- Hörer abnehmen
- SprachBox anwählen und Nachrichten abfragen

7 Zifferntaste drücken

- $\rightarrow$  Sie werden direkt mit dem Anrufer verbunden.
- $\rightarrow$  Nach Beenden des Gesprächs oder durch Drücken der Raute-Taste während des Gesprächs oder des Verbindungsaufbaus gelangen Sie automatisch zurück zur Nachrichtenabfrage.

#### SprachBox unterwegs anwählen, bei eingeschalteter Box

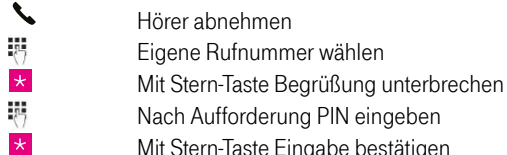

Wenn die SprachBox ausgeschaltet ist, ist von unterwegs das Einschalten über www.telekom.de/sprachbox-einstellungen, ein direkter Zugriff auf Ihre Nachrichten über email.t-online.de oder beides komfortabel über die SprachBox Pro App möglich. Alternativ rufen Sie bitte das SprachBox Serviceteam unter der kostenfreien Rufnummer 0800 330 4747 an.

#### Begrüßungstext ändern

Bei der Bereitstellung ist Ihre SprachBox so voreingestellt, dass Ihre Anrufer mit dem Standard-Begrüßungstext "Guten Tag, Sie sind verbunden mit der SprachBox des Anschlusses <Rufnummer> …" begrüßt werden.

#### Einfügen Ihres Namens in die Standardbegrüßung

Wenn Sie die Standardbegrüßung nutzen, können Sie anstatt der Rufnummer auch Ihren Namen verwenden.

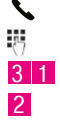

 Hörer abnehmen SprachBox anwählen

Tastenfolge drücken

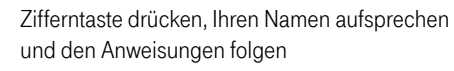

### SprachBox – Ihr Kostenfreier ANRUFBEANTWORTER<sup>1</sup>

#### Persönlicher Begrüßungstext

Eine individuelle Begrüßung für Ihre Anrufer: So erkennen alle gleich, ob sie richtig verbunden sind. Und Sie geben Ihrer SprachBox eine persönliche Note.

- $\overline{\phantom{0}}$ 調
- SprachBox anwählen 31 Tastenfolge drücken<br>Tastenfolge drücken

Hörer abnehmen

Zifferntaste drücken, anschließend den persönlichen Begrüßungstext aufsprechen und den Anweisungen folgen

#### Ansagebetrieb

Wenn Sie Ihre SprachBox auf reinen Ansagebetrieb umschalten, hören Anrufer Ihre Ansage, können aber keine Nachrichten hinterlassen.

- $\overline{\phantom{0}}$ 諁
- SprachBox anwählen 3 4 4 Tastenfolge drücken

Hörer abnehmen

 Mit Stern-Taste in den Ansagebetrieb wechseln und den Anweisungen folgen

#### Rufannahme durch die SprachBox

Bei der Bereitstellung ist Ihre SprachBox so voreingestellt, dass sie Anrufe nach 25 Sekunden Klingeln für Sie annimmt. Entscheiden Sie, wann die SprachBox für Sie abnimmt.

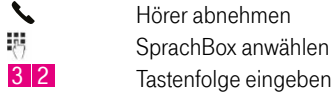

è Ihnen wird die derzeitige Einstellung genannt.

Wählen Sie eine der folgenden Möglichkeiten:

- 1 Rufannahme nach einer Zeit zwischen 5 und 60 Sekunden oder sofort
- 2 Rufannahme bei besetzt
- 3 Rufannahme nach einer Zeit zwischen 5 und 60 Sekunden und bei besetzt
- 4 Anruf sofort zu einer anderen Rufnummer weiterleiten

Wichtig: Wenn Sie Anrufe zu einer anderen Rufnummer weiterleiten, nimmt Ihre SprachBox keine Anrufe mehr entgegen. Dies können Sie rückgängig machen, indem Sie im Hauptmenü mit der Tastenfolge 3 2 die Rufannahme festlegen.

#### Benachrichtigung bei Anrufen

Nach Erhalt einer Nachricht informiert Sie Ihre SprachBox zwischen 09:00 und 21:00 Uhr kostenfrei bis zu 10 Mal in immer größeren Abständen per Anruf an Ihren Festnetz-Anschluss. Auch die Benachrichtigung per SMS an das Telekom Handy oder Ihren Festnetz-Anschluss ist kostenfrei.

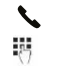

Hörer abnehmen SprachBox anwählen und eine der folgenden Tastenkombinationen eingeben:

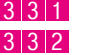

3 3 1 Benachrichtigung per SMS einschalten<br>3 3 2 Benachrichtigung per Telefon einschalt Benachrichtigung per Telefon einschalten und Benachrichtigungszeitraum festlegen

3 3 3 Benachrichtigung bei Anrufen ohne hinterlassene Nachricht einschalten

Wichtig: Sie können die Benachrichtigung mit den gleichen Tastenkombinationen auch ausschalten. Denken Sie bitte daran, Ihre Nachrichten dann vom eigenen Anschluss aus unter der kostenfreien Rufnummer 0800 330 2424 abzufragen.

#### Menüsprache wechseln

Sie können sich auch in englischer Sprache durch das Menü führen lassen.

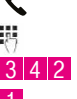

Hörer abnehmen SprachBox anwählen Tastenfolge eingeben 1 Mit Zifferntaste zur Menüsprache Englisch wechseln

#### Faxfunktion

Wenn bei der Nachrichtenabfrage neue Faxe vorliegen, geben Sie die Rufnummer ein, unter der die Faxe ausgedruckt werden sollen. Wenn Sie diese Faxnummer häufig nutzen, bietet das System an, sie als Standard-Faxnummer zu speichern.

Tipp: Auf Ihre Faxnachrichten können Sie auch ganz einfach online unter email.t-online.de oder über die SprachBox Pro App der Telekom zugreifen.

#### SprachBox im Web

Mit der SprachBox am modernen Telefonanschluss können Sie Ihre Nachrichten auch bequem von einem PC aus abrufen. Das geht an jedem beliebigen Ort über Ihr Telekom E-Mail-Postfach. Postfach und Zugangsdaten erhalten Sie kostenfrei unter der Rufnummer 0800 330 1000. Ihre persönlichen Einstellungen können Sie bequem im Telefoniecenter unter www.telekom.de/sprachbox-einstellungen vornehmen.

### SprachBox – Ihr Kostenfreier ANRUFBEANTWORTER<sup>1</sup>

# SMS iM FESTNETZ

#### SprachBox Pro App

Mit der kostenfreien SprachBox Pro App empfangen Sie neue Sprachnachrichten und Faxe direkt auf Ihrem Smartphone und/oder Tablet. Per App können Sie auch ganz einfach Ihre persönlichen Einstellungen – wie Ihren Begrüßungstext und Rufannahme durch die SprachBox – anpassen. Laden Sie die App jetzt herunter – in Ihrem App Store oder hier:

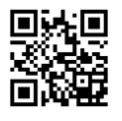

Tipp: Die für die Anmeldung notwendigen Zugangsdaten können Sie kostenfrei unter der Rufnummer 0800 330 1000 anfordern.

#### Schnelle Hilfe

5 Im SprachBox Menü weitere Informationen zu einem Menüpunkt aufrufen

5 Kostenfreie Verbindung aus dem SprachBox Menü zu einem Service-Mitarbeiter

#### Hinweis

- Beschreibung der SprachBox unter www.telekom.de/sprachbox
- Antworten auf die häufigsten Fragen sowie Bedienungsanleitungen unter www.telekom.de/sprachbox-hilfe
- Für die SprachBox geltende allgemeine Geschäftsbedingungen unter www.telekom.de/agb
- Weitere Informationen zur SprachBox erhalten Sie unter der kostenfreien Rufnummer 0800 330 4747 oder per E-Mail an sprachbox@telekom.de

Die Nutzung von SMS im Festnetz der Telekom ist mit dem Leistungsmerkmal Rufnummernanzeige (CLIP) möglich. Mit dem Short Message Service (SMS) erreichen Sie jeden Festnetz- und Mobilfunk-Anschluss sowie E-Mail-Adressen und Faxgeräte. Mit SMS-fähigen Telefonen der Telekom können Sie sofort loslegen. Bei Endgeräten anderer Hersteller überprüfen Sie bitte zunächst, ob unter "SMS-Zentrum 1 (SMS-Sendezentrum)" die Rufnummer 0193010 voreingestellt ist, und tragen Sie diese falls nötig ein. Ohne das Leistungsmerkmal CLIP am Telekom Anschluss und/oder SMS-fähiges Telefon (Endgerät) werden empfangene SMS am Telefon vorgelesen. Die Rufnummer des Absenders wird hierbei angesagt.

In der Zeit zwischen 23:00 Uhr und 07:00 Uhr werden keine Sprach-SMS zugestellt. Um mit einem SMS-fähigen Endgerät auch während der Nachtruhe SMS zu empfangen, können Sie Ihre Rufnummer per SMS mit dem Text "ANMELD" an die 8888 senden.

#### SMS-Weiterleitung

So erreichen SMS Sie nahezu weltweit, z.B. auf einem Handy oder per E-Mail: Richten Sie einfach eine Weiterleitung auf Ihre Mobilfunk-Nummer oder Ihre E-Mail-Adresse ein. Innerhalb Deutschlands können Sie Ihre SMS auch auf ein anderes SMS-fähiges Festnetz-Telefon oder eine Faxnummer weiterleiten lassen. Um z.B. die SMS-Weiterleitung auf ein Handy einzurichten, senden Sie eine SMS mit dem Inhalt "WZIEL (Leerzeichen) MF (Leerzeichen) Zielrufnummer (z. B. 01711234567)" an die 8888. Statt "MF" (für Mobilfunk) können Sie auch "TEL" (für einen Festnetz-Anschluss), "FAX" (für eine Faxnummer) oder "MAIL" (für eine E-Mail-Adresse) angeben.

# PIN ÄNDERN

Vor der erstmaligen Einrichtung einer Sperre oder Freigabe bestimmter Verbindungen müssen Sie die voreingestellte PIN (Geheimzahl) ändern. Die vierstellige Zahl legen Sie ganz individuell selbst fest. Einzige Einschränkung: Ihre PIN darf nicht aus vier gleichen Ziffern bestehen, z.B. 7777.

#### Das schützt Sie vor dem Risiko des Missbrauchs Ihres Anschlusses:

 $\overline{\phantom{0}}$ 

 Hörer abnehmen und Wählton abwarten  $\vert \times \vert 9 \vert 9 \vert \times \vert P \vert N$ -Alt $\vert \times \vert N \vert N$  Tastenfolge eingeben  $PIN-Neu$   $\star$   $PIN-Neu$   $\sharp$  (PIN ist auf 0000 voreingestellt)

Hinweis: Die PIN gilt für folgende Leistungsmerkmale: Anschluss-Sperre, Rufnummernsperre, Annahme erwünschter Anrufer, Abweisen unerwünschter Anrufer, Abweisen von Belästigern, ständige Unterdrückung der Rufnummernübermittlung und das Zurücksetzen der Leistungsmerkmale.

### ANSCHLUSS-SPERRe FÜR ABGEHENDE ANRUFE

Diese Funktion sorgt dafür, dass niemand von Ihrem Anschluss aus ohne Ihr Einverständnis beliebig telefonieren kann. Ihren individuellen Anforderungen entsprechend legen Sie fest, welche Verbindungen Sie von Ihrem Anschluss aus nicht zulassen möchten. Die Notrufnummern 110 und 112 können nicht gesperrt werden. Vor erstmaliger Verwendung der PIN muss diese geändert werden (siehe Seite 20).

#### Alle abgehenden Anrufe sperren

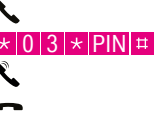

 Hörer abnehmen und Wählton abwarten Tastenfolge eingeben Bestätigung abwarten Hörer auflegen

Mit der Tastenfolge  $\star$   $\sharp$  0 3  $\sharp$  prüfen Sie die Aktivierung, mit der Tastenfolge  $\pm |0|$  3  $\star$  PIN  $\pm$  schalten Sie die Sperre aller Anrufe wieder aus.

#### Anrufe zu 0900-Rufnummern sperren

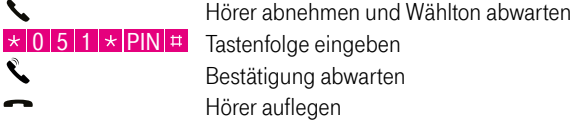

Mit der Tastenfolge  $\star \neq 0$  5  $\pm$  prüfen Sie die Aktivierung, mit der Tastenfolge  $\pm$  0 5 1  $\times$  PIN  $\pm$  schalten Sie die Sperre aller Anrufe zu 0900-Rufnummern wieder aus.

#### Anrufe zu 0137-Rufnummern sperren

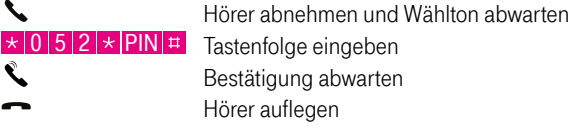

Mit der Tastenfolge  $\star$  |  $\pm$  | 0 | 5 |  $\pm$  prüfen Sie die Aktivierung, mit der Tastenfolge # 0 5 2 \* PIN # schalten Sie die Sperre aller Anrufe zu 0137-Rufnummern wieder aus.

### ANSCHLUSS-SPERRE FÜR ABGEHENDE ANRUFE

#### Anrufe zu 0180-Rufnummern sperren

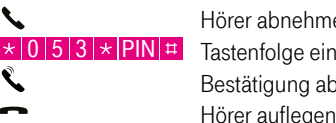

en und Wählton abwarten aeben warten lorer aufleg

Mit der Tastenfolge  $\star$   $\sharp$   $\sharp$  0 5  $\sharp$  prüfen Sie die Aktivierung, mit der Tastenfolge  $\pm$  0 5 3  $\pm$  PIN  $\pm$  schalten Sie die Sperre aller Anrufe zu 0180-Rufnummern wieder aus.

#### Anrufe zu Auslands-Rufnummern sperren

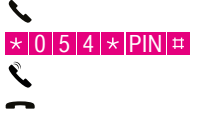

 Hörer abnehmen und Wählton abwarten Tastenfolge eingeben Bestätigung abwarten Hörer auflegen

Mit der Tastenfolge  $\star$   $\sharp$   $\sharp$  0 5  $\sharp$  prüfen Sie die Aktivierung, mit der Tastenfolge  $\pm$  0 5 4  $\times$  PIN  $\pm$  schalten Sie die Sperre aller Anrufe zu Auslands-Rufnummern wieder aus.

#### Anrufe zu Interkontinental-Rufnummern sperren

 $\overline{\phantom{0}}$  $\vert \times \vert 0 \vert 5 \vert 5 \vert \times \vert P \vert N \vert \pm \vert$  Tastenfolge eingeben R.

 Hörer abnehmen und Wählton abwarten Bestätigung abwarten Hörer auflegen

Mit der Tastenfolge  $\star \neq 0$  5  $\pm$  prüfen Sie die Aktivierung, mit der Tastenfolge  $\pm$  0 5 5  $\pm$  PIN  $\pm$  schalten Sie die Sperre aller Anrufe zu Interkontinental-Rufnummern wieder aus. Interkontinental-Rufnummern beginnen mit 0011 bis 0019, 002, 005 bis 009.

### RufnummernSPERRE FÜR ABGEHENDE ANRUFE

Mit der Rufnummernsperre können Sie ganz gezielt ausgewählte Zielrufnummern sperren oder zulassen. Hierbei gibt es zwei Varianten:

Negativliste: Verbindungen zu den hier eingetragenen Rufnummern oder Rufnummernbereichen sind gesperrt (alle anderen Ziele sind erreichbar).

Positivliste: Verbindungen zu den hier eingetragenen Rufnummern oder Rufnummernbereichen werden zugelassen (alle anderen Ziele sind gesperrt).

Tipp: Sie können die Rufnummernsperre bzw. Rufnummernfreigabe ganz bequem unter www.telekom.de/kundencenter verwalten.

- $\rightarrow$  "Telefonie-Einstellungen vornehmen"
- $\rightarrow$  . Rufnummernsperre/Rufnummernfreigabe bearbeiten"

Dort können Sie bis zu zehn Rufnummern (z.B. 040 12345) oder Rufnummernbereiche (z.B. 040) mit einer Länge von max. 20 Ziffern in eine Liste eintragen oder ändern.

Hinweis: Die Notrufnummern 110 und 112 werden durch die Rufnummernsperre nicht gesperrt. Ankommende Gespräche werden durch die Rufnummernsperre nicht beeinträchtigt.

### NegativLISTe-ZIELE SPERREN

# Positivliste-ZIELE ZULASSEN

#### Aktivieren

Vor der ersten Aktivierung müssen Sie mindestens eine Rufnummer in der Negativliste gespeichert haben.

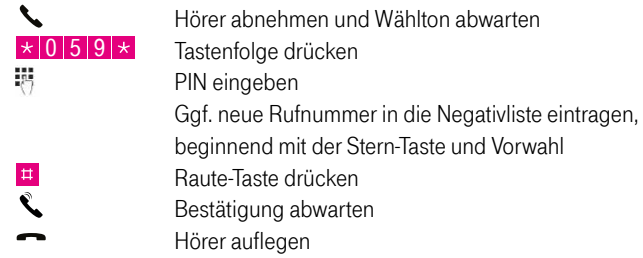

#### Überprüfung der Aktivierung

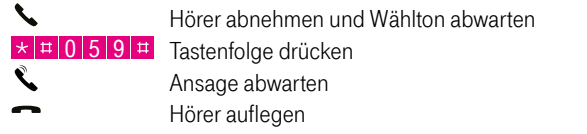

#### Deaktivieren

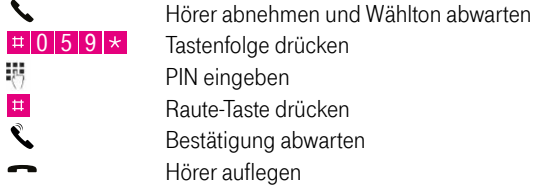

#### Liste löschen

 $\overline{\phantom{0}}$ Hörer abnehmen und Wählton abwarten  $\pm \pm 0$  5 9  $\pm$  Tastenfolge drücken 聘 PIN eingeben  $\overline{\mathbf{H}}$ Raute-Taste drücken R. Bestätigung abwarten

Hörer auflegen

#### Aktivieren

Vor der ersten Aktivierung müssen Sie mindestens eine Rufnummer in der Positivliste gespeichert haben.

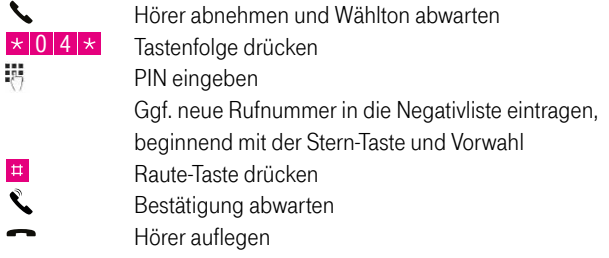

#### Überprüfung der Aktivierung

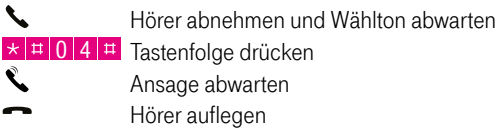

#### Deaktivieren

 $\overline{a}$ 

 $\overline{a}$ 

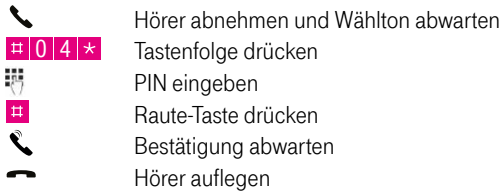

#### Liste löschen

 $\boldsymbol{\mathcal{L}}$ Hörer abnehmen und Wählton abwarten  $\pm \pm 0$  4  $\pm$  Tastenfolge drücken 彁 PIN eingeben **Example:**<br>Raute-Taste drücken<br>Bestätigung abwarte Bestätigung abwarten  $\overline{\phantom{0}}$ Hörer auflegen

Hinweis: Nach dem Löschen der Positivliste sind alle abgehenden Anrufe gesperrt. Mit der Tastenfolge  $\frac{1}{10}$  0 3  $\star$  PIN  $\frac{1}{10}$  können Sie die Sperre aller abgehenden Anrufe wieder ausschalten.

### ABWEISEN UNERWÜNSCHTER **ANRUFER**

Mit der Funktion "Abweisen unerwünschter Anrufer" können Sie gezielt Anrufe von bestimmten Rufnummern abweisen. Bis zu 20 Rufnummern oder Rufnummernbereiche können in die Negativliste eingetragen werden. Auch Anrufe mit unterdrückter Rufnummernübermittlung werden abgewiesen, wenn die unterdrückte Rufnummer mit einem Listeneintrag übereinstimmt.

Hinweis: Um dieses Leistungsmerkmal zu nutzen, deaktivieren Sie gegebenenfalls das Leistungsmerkmal "Annahme erwünschter Anrufer" (siehe Seite 28), da dieselbe Rufnummer nicht gleichzeitig in der Liste unerwünschter Anrufer und in der Liste erwünschter Anrufer verwendet werden kann. Vor erstmaliger Verwendung der PIN muss diese geändert werden (siehe Seite 20).

#### Aktivieren

Vor der ersten Aktivierung müssen Sie mindestens eine Rufnummer in die Negativliste eingetragen haben.

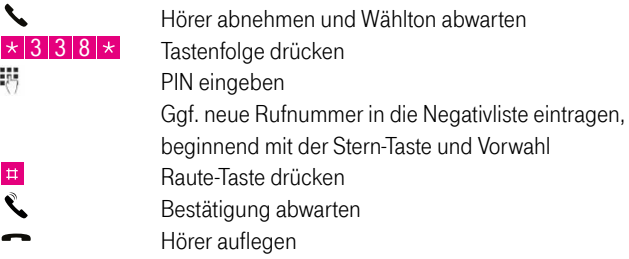

#### Überprüfung der Aktivierung

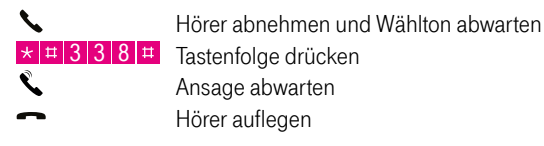

#### Deaktivieren

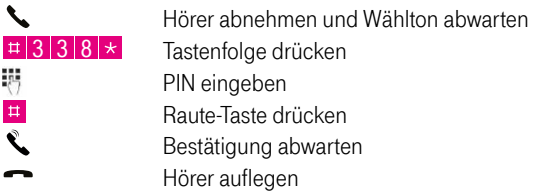

#### Liste löschen

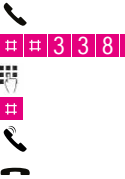

Hörer abnehmen und Wählton abwarten  $\star$  Tastenfolge drücken PIN eingeben Raute-Taste drücken Bestätigung abwarten Hörer auflegen

Hinweis: In diese Negativliste können Sie Rufnummern oder Rufnummernbereiche eintragen. Bitte stellen Sie sicher, dass die Vorwahlnummer vollständig ist und für die Sperrung von unerwünschten Anrufen aus dem Ausland die 0 0 und die Länderkennzahl eingetragen sind.

Anstelle der 3 3 8 können Sie mit der Tastenfolge 3 3 6 das Abweisen anonymer und mit der Tastenfolge 3 3 7 das Abweisen weitergeleiteter Verbindungen aktivieren, überprüfen und deaktivieren.

### ANNAHME ERWÜNSCHTER ANRUFER

Mit dem Leistungsmerkmal "Annahme erwünschter Anrufer" bestimmen Sie ganz gezielt, welche Anrufe bei Ihnen ankommen. Bis zu 20 Rufnummern oder Rufnummernbereiche können in die Positivliste erwünschter Anrufer eingetragen werden. Diese Einträge bilden die Ausnahmen von den Einträgen in der Negativliste für ankommende Anrufe. Wird keine Auswahl für das Abweisen unerwünschter Anrufer (siehe Seite 26) getroffen, so werden Anrufe von allen Rufnummern, die nicht auf der Positivliste stehen, blockiert.

Hinweis: Vor erstmaliger Verwendung der PIN muss diese geändert werden (siehe Seite 20).

#### Aktivieren

Vor der ersten Aktivierung müssen Sie mindestens eine Rufnummer in die Liste erwünschter Anrufer eingetragen haben.

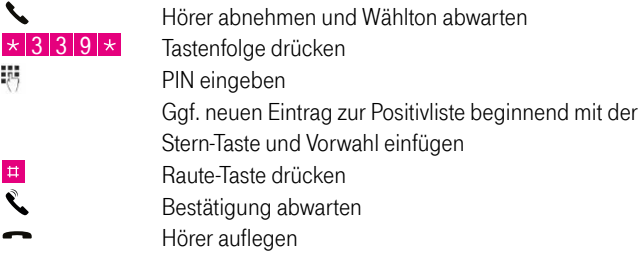

abwarten

#### Überprüfung der Aktivierung

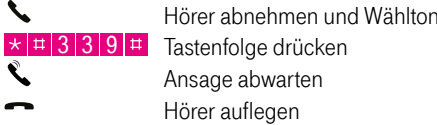

#### Deaktivieren

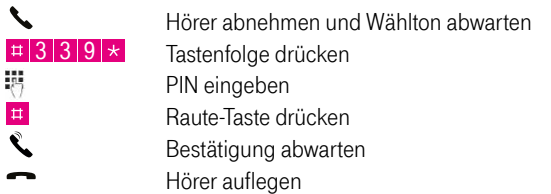

#### Liste löschen

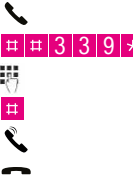

Hörer abnehmen und Wählton abwarten <sup>t</sup> Tastenfolge drücken PIN eingeben Raute-Taste drücken Bestätigung abwarten Hörer auflegen

Hinweis: In die Liste erwünschter Anrufer können Sie Rufnummern oder Rufnummernbereiche eintragen. Bitte stellen Sie sicher, dass die Vorwahlnummer vollständig ist und bei erwünschten Anrufen aus dem Ausland die 0 0 und die Länderkennzahl eingetragen sind.

# ABWEISEN VON BELÄSTIGERN

Mit der Sperrvariante "Abweisen von Belästigern" können Sie unerwünschte Anrufe abweisen, auch wenn der Anrufer seine Rufnummer unterdrückt hat. Sie haben dann Ruhe und schützen sich vor unbekannten Störern oder Belästigern. Die Bedienung erfolgt einfach per Tastenkombination am Endgerät. Die Eingabe sollten Sie unmittelbar nach einer zustande gekommenen Verbindung oder nach einem nicht angenommenen Anruf (Klingelstörer) durchführen. Der Anrufer (Belästiger) wird bei einem erneuten Verbindungsaufbau automatisch abgewiesen. Insgesamt können bis zu zehn unterschiedliche Rufnummern abgewiesen werden. Bei Aufnahme einer weiteren Rufnummer werden die jeweils ältesten Einträge überschrieben.

#### Abweisen der Belästiger nach der Verbindung bzw. Abweisen der Klingelstörer

Telefonat durch Auflegen des Hörers beenden oder letztes Klingeln abwarten. Hörer abnehmen und Wählton abwarten.

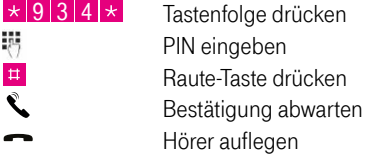

Der Ziffern-Code lässt sich ganz einfach merken – es sind auf Ihrem Telefon die Buchstaben WEG.

#### Überprüfung der Aktivierung

 $\overline{\phantom{0}}$ 

 Hörer abnehmen und Wählton abwarten  $\star$   $\uparrow$  9 3 4  $\uparrow$  Tastenfolge drücken Ansage abwarten Hörer auflegen

drücken

drücken

#### Abweisen von Belästigern deaktivieren

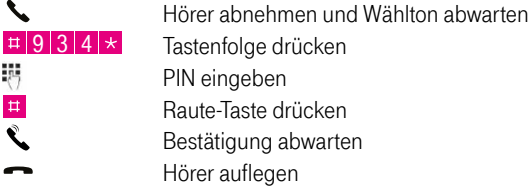

#### Löschen aller abgewiesenen Rufnummern

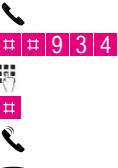

 Hörer abnehmen und Wählton abwarten  $\vert\star\vert$  Tastenfolge drücken PIN eingeben Raute-Taste drücken Bestätigung abwarten Hörer auflegen

### ZURÜCKSETZEN DER LEISTUNGSMERKMALE

Mit dieser Funktion können Sie alle von Ihnen geänderten Leistungsmerkmale in den Auslieferungszustand zurücksetzen. Dabei können Sie bestehende Listeneinträge bei den Leistungsmerkmalen Rufnummernsperre, Abweisen unerwünschter Anrufer, Annahme erwünschter Anrufer, Abweisen von Belästigern mit der Tastenfolge  $\vert \cdot \vert$  0 0 1  $\vert \cdot \vert$  beibehalten oder mit der Tastenfolge  $\vert \cdot \vert$  0 0 0  $\vert \cdot \vert$  löschen.

#### Zurücksetzen

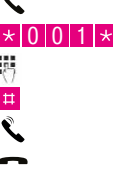

Hörer abnehmen und Wählton abwarten **Tastenfolge drücken**  PIN eingeben Raute-Taste drücken Bestätigung abwarten Hörer auflegen

### HINWEIS ZU IHRER SICHERHEIT

Das Aktivieren, Deaktivieren und Ändern der einzelnen Sperrvarianten liegt ausschließlich in der Verantwortung des Anschlussinhabers. Wir empfehlen, den Status der jeweiligen Sperren nach der Einrichtung mit der Funktion "Überprüfung der Aktivierung" zu kontrollieren. Bitte denken Sie auch daran, nach Eingabe der PIN die Liste der gewählten Rufnummern (Wahlwiederholungsliste) an Ihrem Endgerät zu löschen.